# JON **WIRELESS AIR MOUSE™**

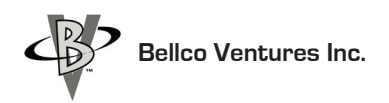

## **Owners Manual**

## **Package Content:**

• ION WIRELESS AIR MOUSE™

## • USB MODULE

## • USB Charger Cord

Distributed By: Bellco Ventures Inc. 650 N Burnett Rd. Cocoa, Florida 32926

### Ion Wireless Air Mouse ™ Registered Trademark of Bellco Ventures Inc. & SJ Bell © Copyright 2011 PD & SJ Bell All Rights Reserved

## **www.ionwirelessairmouse.com**

#### **Step One: CHARGING:**

- Plug-in your USB Charger Cord to your computer's USB Port.
- Plug the mini USB Cord end into your ION Wireless Air Mouse™.
- Charge for 1 hour (Charges last 12 hours). To keep your Air Mouse ready, charge while not in use.

#### **Step Two:**

- Slip your Ion Wireless Air Mouse™ on your hand and adjust the band around your wrist.
- Turn-on your ION Wireless Air Mouse™

#### **Step Three:**

- Plug the USB Module into your USB port on your computer.
- Your ION Wireless Air Mouse™ will pick up the signal and you can now move the cursor.

#### **Step Four:**

#### **ADJUST CURSOR (POINTER)**

Go to your program menu click on mouse properties and open your pointer (cursor) program. Select the pointer size, color, speed and trailer that suits you for easy following and viewing.

#### **Step Five:**

Practice moving your mouse to get used to the free control. Your wrist controls the cursor and takes very little movement.

To adjust your hand in a new position press the Pause Button, adjust your hand to your comfort and press the Pause Button again to move the cursor. The Pause Button can pause the cursor at any time.

Your Left Click and Right Click buttons work with pause ON or OFF.

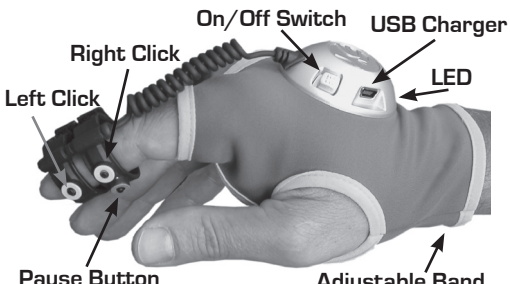

**Adjustable Band**

#### **TO SETUP SCROLL** (WINDOWS)

**GO TO:** Start Menu, open Control Panel, Click on Hardware and Sound, Under Devices and Printer, Click on Mouse, Clicklock, (Turn on Clicklock) This will allow you to left click onto your scroll bar or your up & down page arrow. (click once to lock-on scroll and click again to release). After practicing with your new ION Wireless Air Mouse™, you will freely control your cursor from anywhere in the room. Sit back and enjoy!

#### **Step Six:**

#### **For Internet TV or Big Screens**

To use your onscreen Keyboard (Windows) go to the Program menu and select Accessories. Click on Easy Access, then click On Screen Keyboard. Your keyboard will now be ready to use. With Your Ion Wireless Air Mouse,™ you can click on the keyboard to spell out web addresses in the search box.

#### **TROUBLE SHOOTING:**

#### **If the Ion Wireless Air Mouse™ does not pick up the USB module signal**:

Unplug the USB Module from your computer and replug it back in. It will reset and pick up the signal.

Unplug the USB module from your computer. Turn off your ION Wireless Air Mouse.™ Plug the USB module back in to your computer and turn on your ION Wireless Air Mouse.™ It should reset and pick up the signal.

For Tech Support: **E-mail:** Tech@bellcoventures.com

#### **Warranty**

Bellco warrants this product to be free from defects in material and workmanship for one year. If your Bellco accessory is found to be defective within that time, we will promptly repair or replace it. This warranty does not cover accidental damage, wear and tear, or consequential or incidental loss. Under no circumstances, is Bellco liable for loss of, or damage to a computer; nor loss of, or damage to programs, records, data; nor any consequential or incidental damages, even if Bellco has been informed of their possibility. This warrant does affect your statutory rights.

#### **FCC Statement - Tested to Comply**

This equipment has been tested and found to comply with the limits of a Class B digital device, pursuant to Part 15 of the FCC Rules. These limits are designed to provide reasonable protection against harmful interference in a residential installation. This equipment generates, uses, and can radiate radio frequency energy and if not installed and used in accordance with the instructions, may cause harmful interference to radio communications. However, there is no guarantee that interference will not occur in a particular installation.